# DIGITAL PHOTOMETER

# MODELS L203 & L203 LUX

## **USER HANDBOOK**

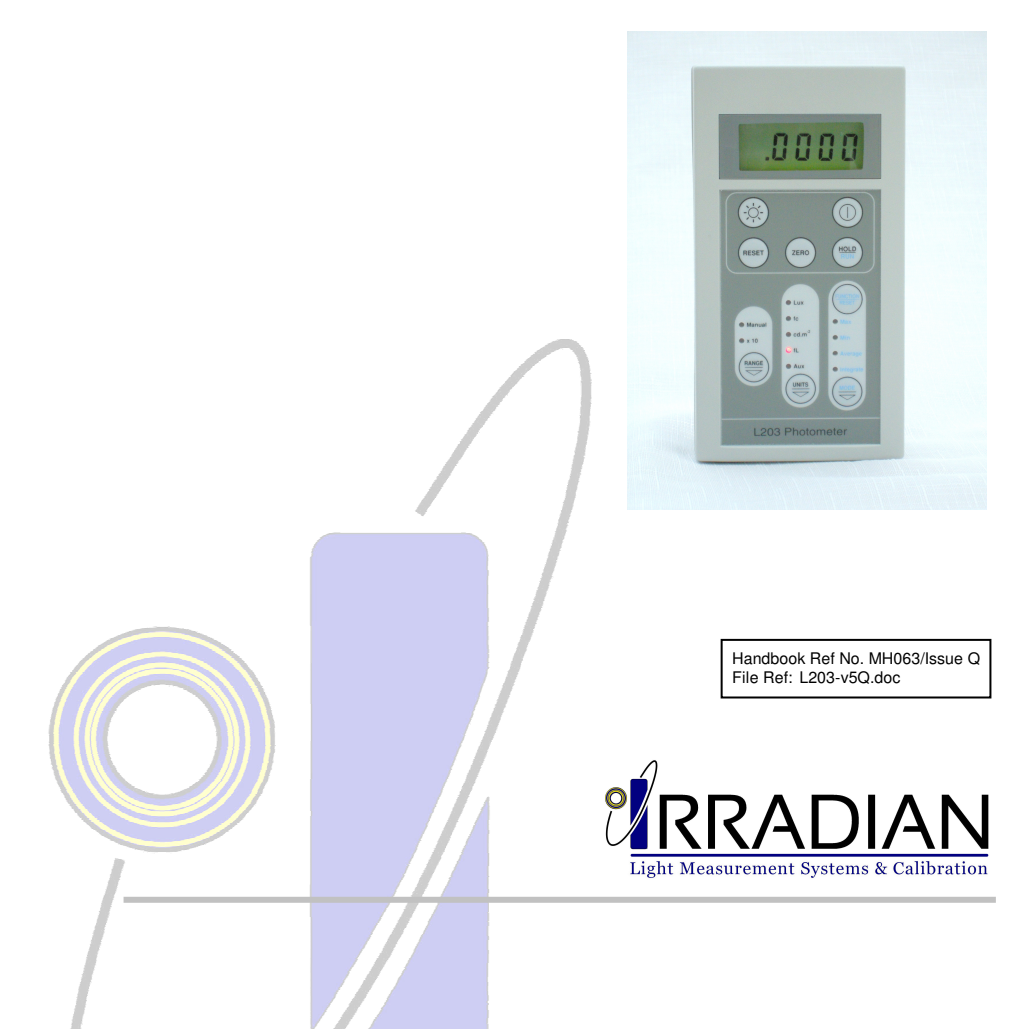

## DIGITAL PHOTOMETER

#### MODELS L203 & L203 LUX

#### **USER HANDBOOK**

#### **CONTENTS:**

- 1. Introduction
- 2. Specification
- 3. Operation
- 4. Illuminance Measurements
- 5. Luminance Measurements
- 6. Battery Replacement
- 7. Photopic Response
- 8. Cosine Angular Response
- 9. Calibration Description
- 10. Block Diagram
- 11. Programming via the RS232 Interface
- 12. Environmental Care, Recycling & Disposal

## 1. INTRODUCTION

The Irradian L203 Digital Photometer is a portable instrument designed for accurate measurement of luminous incidence or illuminance in lux (fc, foot-candle) and luminous intensity or luminance in cd.m<sup>2</sup>, candela per square metre (fL, foot-Lambert). The model L203-LUX is available for illuminance measurements only.

The photometers comprise of a hand held display unit, a detector /amplifier assembly with connecting cable, an illuminance filter ring and a luminance field of view probe. The sensor is a large area silicon photodiode with excellent linearity and long term stability. The Irradian photopic filter ring and photopic field of view probe, fitted to the front of the silicon detector give a response which closely matches the human eye response outlined by the CIE Vλ curve. This precise colour correction gives high accuracy of photometric measurements from light sources with different spectral distributions (see Calibration section).

For illuminance measurements, the Irradian photopic filter ring with cosine corrected diffuser (model CIE-Cos) is fitted to the detector assembly. This will integrate light from all sources in the hemisphere in front of the detector. Before leaving the factory, the instrument is calibrated to read directly in lux and fc (foot-candle).

The L203 Photometer can also measure luminance directly. In this mode of operation, the illuminance filter ring is removed from the detector assembly and replaced with either a CIE-FOV luminance probe (with a defined field-of-view of 6°) or a contact CIE-FOV-101 CRT luminance probe. In either case, where the luminance varies across the field of view or probe area, the meter reading will represent the average luminance. The photometer can measure in either cd.m $^2$  or fL (foot-Lambert).

## 2. SPECIFICATION

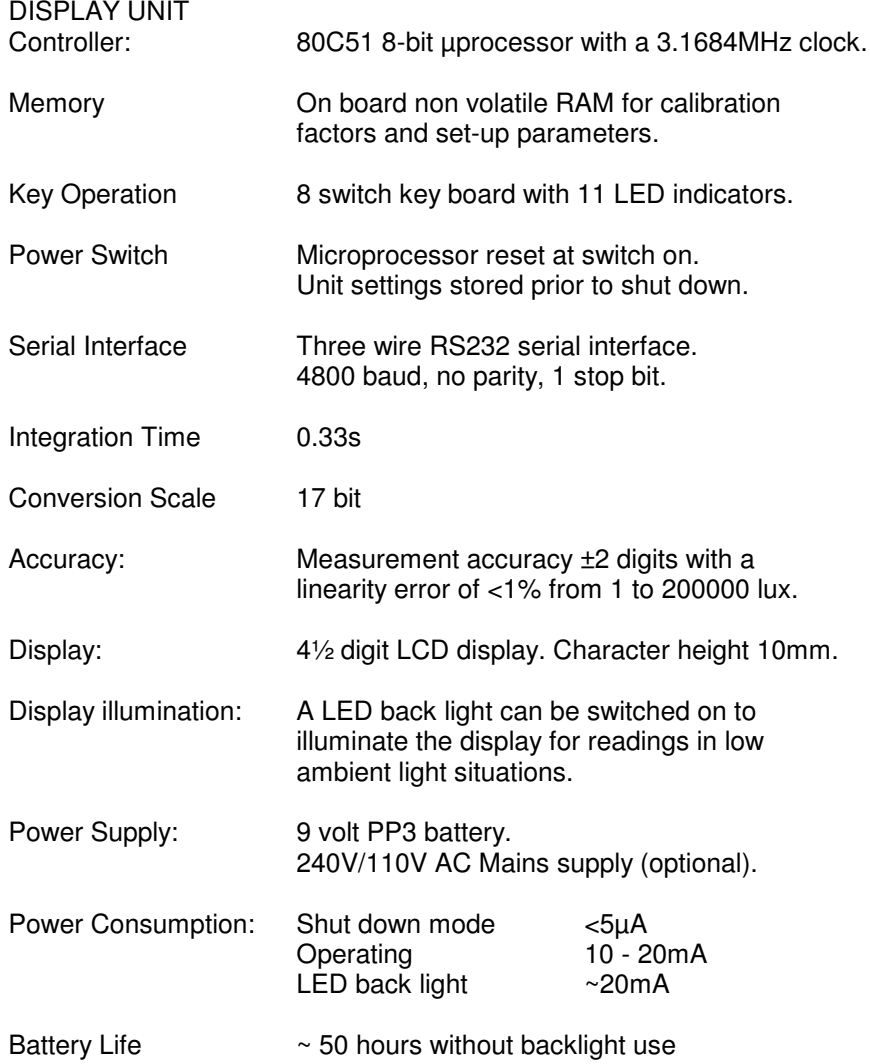

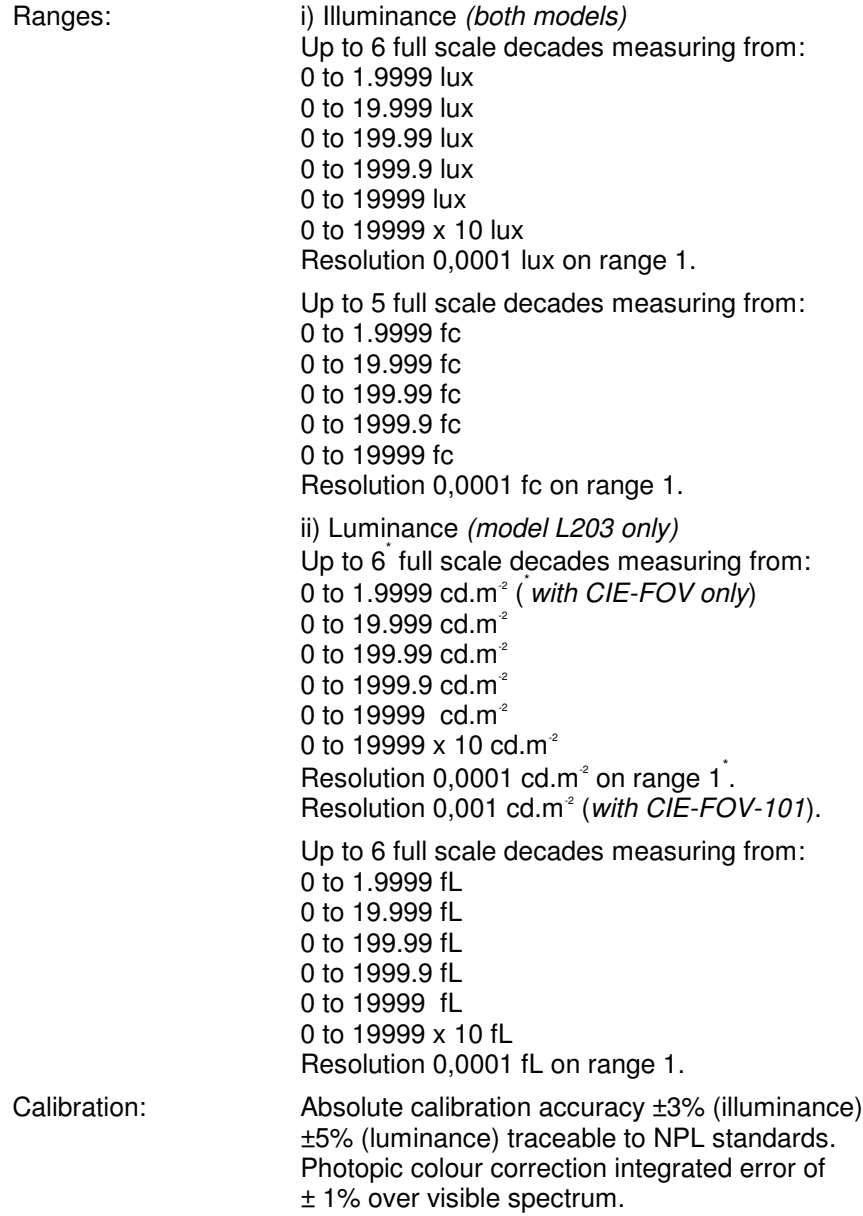

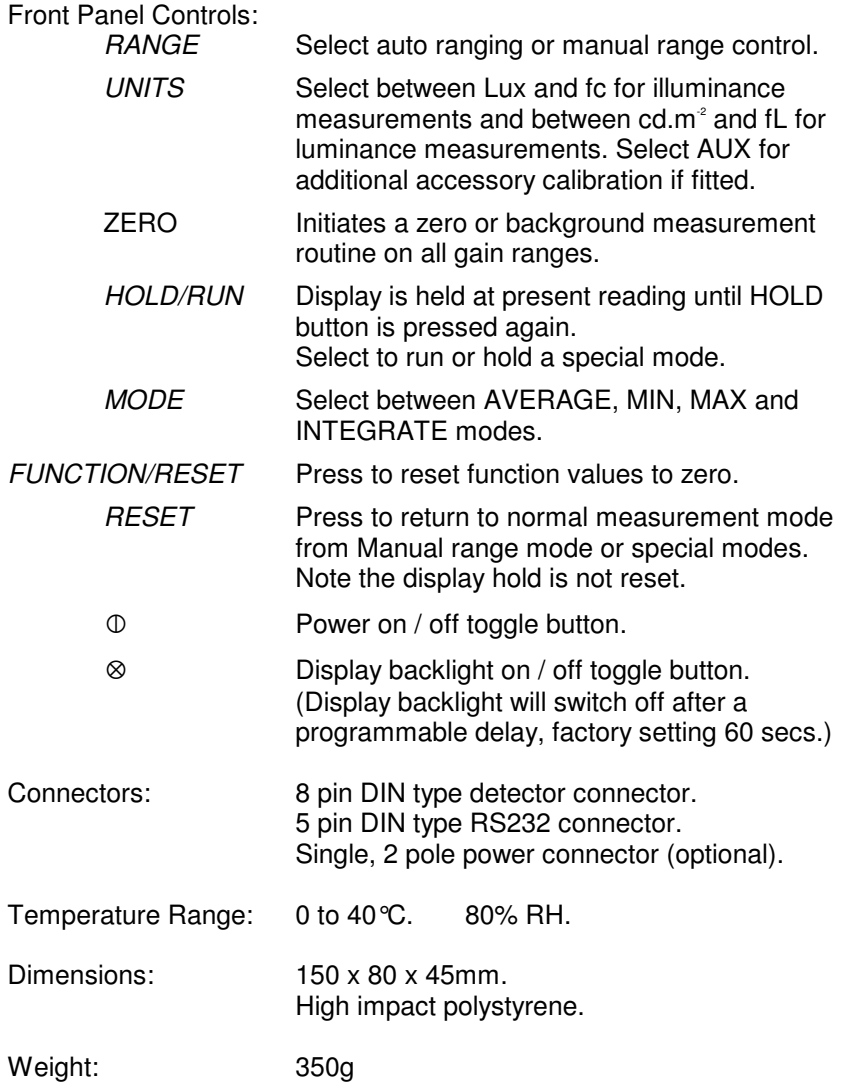

LABORATORY DETECTOR, Model DET203Vis

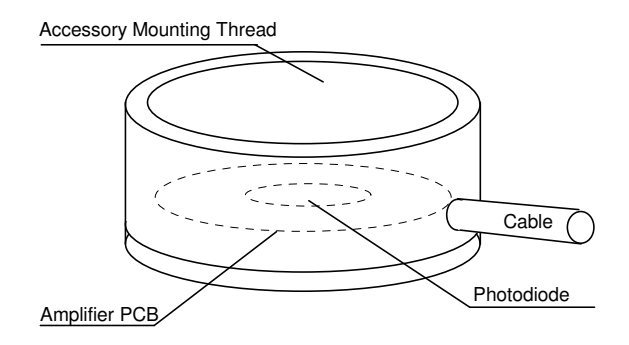

The DET203Vis laboratory detector comprises of an aluminium housing, photodiode and PCB assembly.

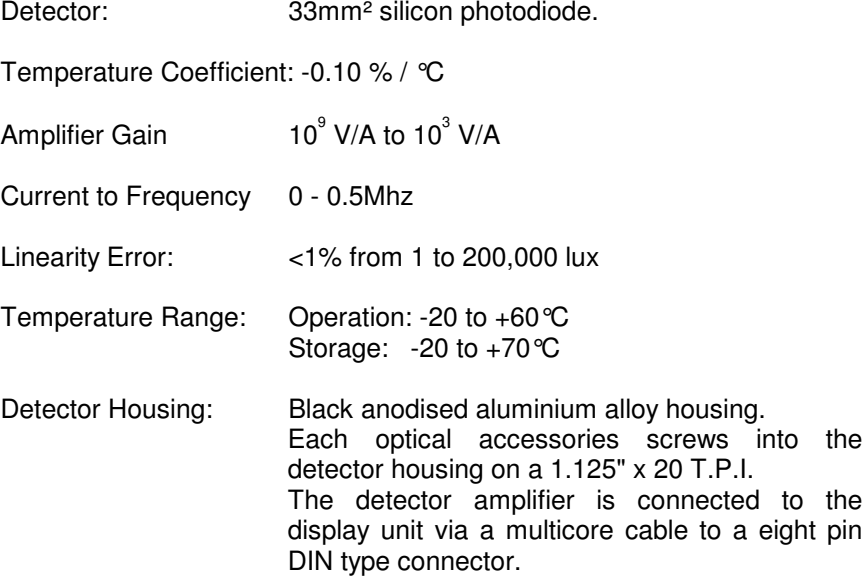

PHOTOPIC FILTER RING, Model CIE-Cos

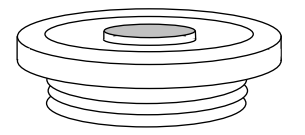

Spectral Response: Refer Figure 1 and Section 7.

Angular Response: Illuminance measurements Accurately cosine corrected to Lambert's Cosine Law. Maximum error is less than ±3.5% from true response to 70° from normal incidence, reference Figure 2.

Filter ring assembly: Black anodised aluminium alloy ring with screw thread 1.125" x 20 T.P.I. Multiple coloured filter glasses individually selected for close matching to Vλ profile. Specially profiled acrylic diffuser for high accuracy cosine angular response.

#### FIELD OF VIEW PROBE CIE-FOV

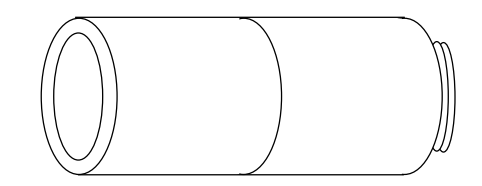

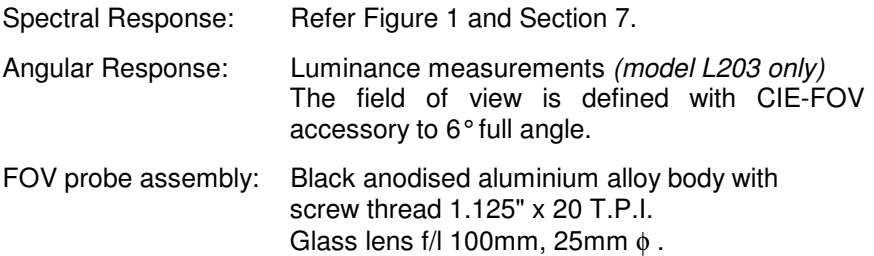

CRT SCREEN LUMINANCE PROBE CIE-FOV-101

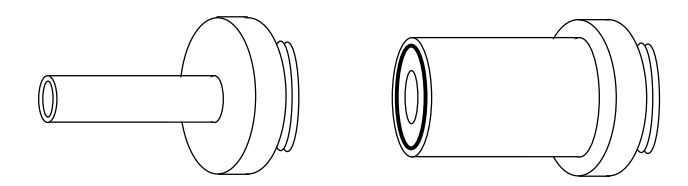

Spectral Response: Refer Figure 1 and Section 7.

Design: Aluminium tube; 10 mm internal diameter with aperture, 24 mm (or 18 mm) external diameter. Rubber O-ring tip.

Screw thread: 1"1/8 x 20TPI.

## 3. OPERATION

#### SETTING UP

- 1) With the unit OFF, plug the detector 8 way connector into the socket on the top of the display unit.
- 2) Carefully screw the filter ring for illuminance measurements, field of view or contact probe for luminance measurements to the detector housing. Note: Clean the white diffuser on the filter ring or the lens on the field of view probe if they are marked or dirty.
- 3) Press and release the power switch on the L203 display key pad. The micro controller will initiate with the display momentarily showing:-

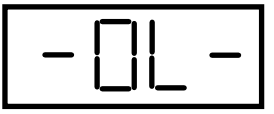

The photometer will now search for the optimum range on the detector amplifier. A typical display is shown below.

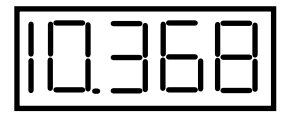

An LED will illuminate indicating the units. This will be the same units prior to the last power off.

- 4) Press and release the *UNITS* switch to select the correct units required. For illuminance measurements with the CIE-Cos photopic filter rings the correct units are either lux or fc. For luminance measurements with the CIE-FOV photopic field of view or contact probe the correct units are either cd.m<sup>2</sup> or fL.
- 5) It is recommended that the photometer amplifier is nulled periodically. Place the cover over the filter ring or the end of the field of view or contact probe. Press and release the *ZERO* switch, the display will momentarily show:-

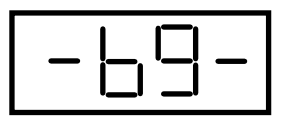

#### 3. OPERATION (continued):

6) The micro controller will now measure the amplifier offset on each of the gain ranges and store these values in the non volatile memory. All subsequent measurements will first have one of these offsets subtracted before displaying the measurement.

At the end of the nulling sequence the display will show:-

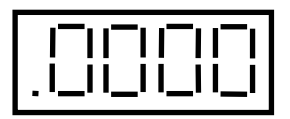

Note: If the contact adaptor CIE-FOV-101 is in use, the display will show 0.000 following the nulling sequence.

7) Remove the light cover from the detector. The equipment is now ready for use.

#### AVERAGE

When the light is unstable, press and release the MODE switch. The photometer will now switch to manual ranging, Manual LED on, if not yet previously in manual ranging. The Average LED will now switch on, but the Units LED will remain unchanged.

To start an average sequence press and release the HOLD/RUN switch. Immediately the display will show a fluctuating signal, reflecting the light source fluctuations. After a short time the amplitude of the fluctuations will decrease and the display will begin to show a reading which represents the average light level during the period of the measurement.

At any time the averaging process can be halted by pressing the HOLD/RUN button.

At any time the averaging sequence can be reset by pressing and releasing the FUNCTION RESET switch.

If the light level fluctuations are large and any one reading causes the detector amplifier to overload at this range the averaging process will be terminated and the display will show:-

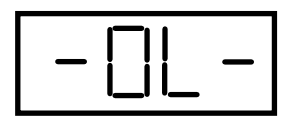

To avoid an overload conditions RESET the photometer and manually change the RANGE to a lower lever. e.g. from a 34.00 range to 34.0.

#### 3. OPERATION (continued):

MIN & MAX LEVELS

During an average measurement sequence the maximum and minimum values attained in the period are recorded. Press *HOLD* to halt the averaging sequence. Press the MODE button to select between *Average, Min* and *Max*. Note the Integrate display may overload and show - 0 L -.

It is also possible to view a *MIN* or MAX recording sequence by selecting *MIN or MAX* prior to selecting *RUN*.

Press *FUNCTION RESET* to set the maximum and average values to zero and minimum to - 0 L -. Note the *FUNCTION RESET* will operate during a measurement sequence or in the *HOLD* mode.

INTEGRATE

For measurements of the integrated dosage or exposure press the MODE switch to select *Integrate*. Press the RUN switch to start the measurement. The display will now autorange as the dosage increases.

Note the detector amplifier will not autorange and as with Average measurements if the amplifier overloads the display will show - 0 L - and the measurement will halt.

Units for integrated measurements are lux seconds (lux.s) footcandle seconds (fc.s),  $cd.m^2$ .s and footLambert seconds (fL.s).

At the end of the integration period *HOLD* the display. Use the *MODE* switch to also display the *Min*, *Max* and *Average* values.

Press *FUNCTION RESET* to set the integrate, maximum and average values to zero and the minimum to - 0 L -. Note the *FUNCTION RESET* will operate during a measurement sequence or in the *HOLD* mode.

#### 4. ILLUMINANCE MEASUREMENTS *(CIE-Cos filter ring fitted)*

Illuminance is the measurement of photometric light per unit area, lumens per metre, lux, or lumens per square foot, footcandle. For most applications the measurement plane is horizontal and a cosine corrected diffuser is fitted to the front of the detector assembly. If the working surface is not horizontal then placing the detector on or parallel to the worktop is a more representative measurement of the illuminance.

Note that all the light sources in the hemisphere above the detector will contribute to the illuminance measurement. The sources may be obvious, lamps or windows or even walls or other reflecting surfaces. Take care not to shadow the detector during all illuminance measurements.

- 1) Set up the photometer as outlined in Section 3 with the illuminance filter ring fitted and the units set to either lux or fc.
- 2) Place the detector at the measuring point and record the value on the display. If the light levels are low it may be necessary to switch on the display back light.
- 3) The display can be read directly for light levels ranging from 0.0000 lux to 199990 lux or 0.0000 to 19999 fc. Note however that for illuminance values of 20000 to 199990 lux, the x10 LED will illuminate and the displayed value must be multiplied by 10.

CONVERSION FACTORS

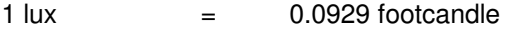

- 1 lux  $=$  1 candela @ 1 metre<br>1 lux  $=$  d<sup>2</sup> candela @ d metre
- $=$  d<sup>2</sup> candela  $\omega$  d metres

#### 5. LUMINANCE MEASUREMENTS *(CIE-FOV(-101) probe fitted)*

Luminance (lumens per steradian per unit area) or brightness is the photometric measurement of the response from viewing an illuminated object or self luminous source.

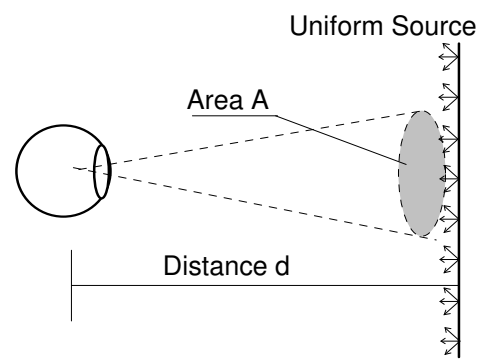

Unit solid angle, steradian =  $A/d^2$ 

Luminance can be expressed in candela (lumens per steradian) per unit area, cd.m<sup>-2</sup> (also know as nit) or cd.cm<sup>-2</sup> or cd.ft<sup>-2</sup>.

Using the expression below, luminance, L, can be calculated by measuring the illuminance, E, on a surface and knowing the reflectance, ρ, of the surface.

> L =  $(E, ρ) / π$  where π is expressed in steradians =  $(x, ρ)$  lm. m<sup>-2</sup>/π =  $(x, p / π)$  lm. str<sup>-1</sup>. m<sup>-2</sup> =  $(x_ p / π)$  cd.m<sup>2</sup>

e.g.. Calculate the luminance of a surface with a diffuse reflectance of  $p = 0.9$  when illuminated at a level of 100 lux.

 $L = (100, 0.9 / 3.14) \text{ cd.m}^2 = 28.7 \text{ cd.m}^2$ 

Luminance can also be expressed as footLambert, fL. This unit incorporates the  $\pi$  value and thus provides a simple relationship between the illuminance of a surface of reflectance ρ and the luminance of the surface.

1 footLambert =  $1<sub>*</sub>$   $\rho$  footcandles

## 5. LUMINANCE MEASUREMENTS (continued):

#### MEASURING LUMINANCE WITH THE L203 & THE CIE-FOV(-101)

Measuring luminance requires either the field of view probe and detector / filter combination to be pointed at a radiating surface or extended source, or the CRT contact probe and detector / filter combination to be in contact with a radiating surface or extended source. The field of view probe will measure the average luminance within the area subtended by its 6° field of view whereas the contact probe will average over the contact area. For small area measurement with the field of view it will be necessary to bring the probe close to the surface. Care must be taken not to shadow the surface with the probe or yourself if the surface luminance is produced by predominantly reflected light.

Luminance is independent of the measuring distance for a uniform Lambertian infinite sized source, because the sampled area increase cancels the inverse square law losses.

For luminance measurements of small areas it may be preferable to use the Irradian Spot Measuring Unit model SMU203 as the reflex viewing optics allows the user to determine the precise measurement area.

- 1) Set up the photometer as outlined in Section 3 with either of the luminance probes fitted and the units set to either cd.m<sup>2</sup> or fL.
- 2) Point the detector at the reflecting surface or self luminous source or press the contact probe squarely and firmly onto the surface and record the value on the display.
- 3) The display can be read directly for all light levels from 0.0000\* to 199990 cd.m<sup>2</sup> or fL (\*with CIE-FOV only). Note for luminance values of 20000 to 199990  $cd.m^2$  or fL, the x10 LED will illuminate and the displayed value must be multiplied by 10.

CONVERSION FACTORS

1 cd.m<sup>-2</sup> =  $0.292$  footLamberts

#### **6. BATTERY REPLACEMENT**

- 1) Switch off the photometer before changing the battery.
- 2) Slide open the battery compartment on the back of the photometer and pull out the battery. Disconnect from the battery clip
- 3) Replace with a PP3 9 volt battery.
- 4) Place battery inside compartment and slide cover closed.
- 5) Note it will be necessary to switch on and off the photometer before normal operation will commence.

## . PHOTOPIC RESPONSE

Photometry is the measurement of visible light. Irradian's photopic filter and photodiode closely matches the response of the standard human eye as published by the CIE (CIE V $\lambda$ ). The spectral response of the photodiode detector with the photopic filter ring is plotted beside the ideal CIE response.

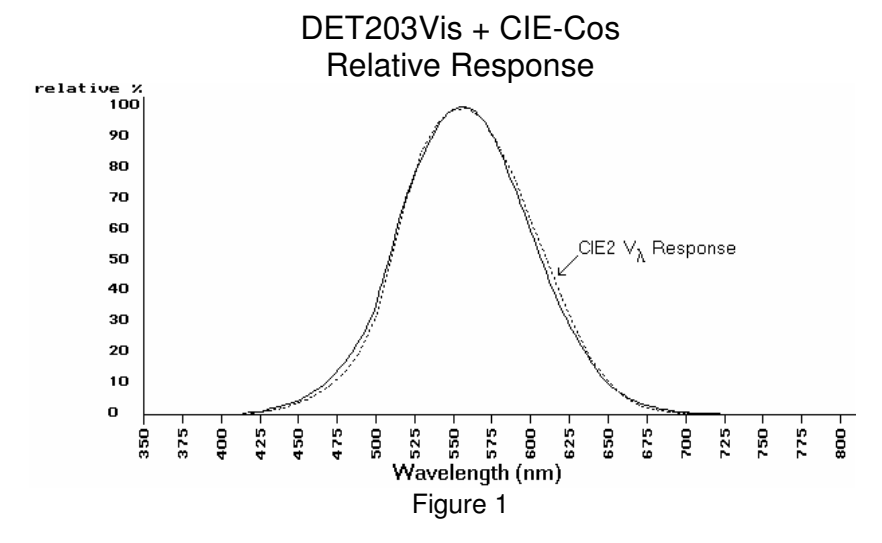

Photometers which do not closely match the response are often supplied with correction factors for different types of lamps and light sources. This means that the user has to identify the type of source being measured and correct the meter reading. This procedure becomes more unreliable when sources are mixed for example office lighting mixed with daylight through a window.

The response of the Irradian photometer is such that the error for a wide variety of sources is typically < 2%.

## 8. COSINE ANGULAR RESPONSE

Illuminance is a measurement of visible light incident on a unit area (Lumens/m²). A detector will measure this reliably when the light beam is perpendicular to the detector's surface. Accurate measurements of illuminance require that the detector should respond to light over a 180° field of view. More importantly, this response should be proportional to the cosine of the angle of light incident on the detector. To ensure that the integration of light from all angles is correct, the cosine diffuser fitted to the front of the filter ring is profiled such that the angular response of the detector decreases with Cos(i) as the angle between the source and detector increases from 0 to 90°.

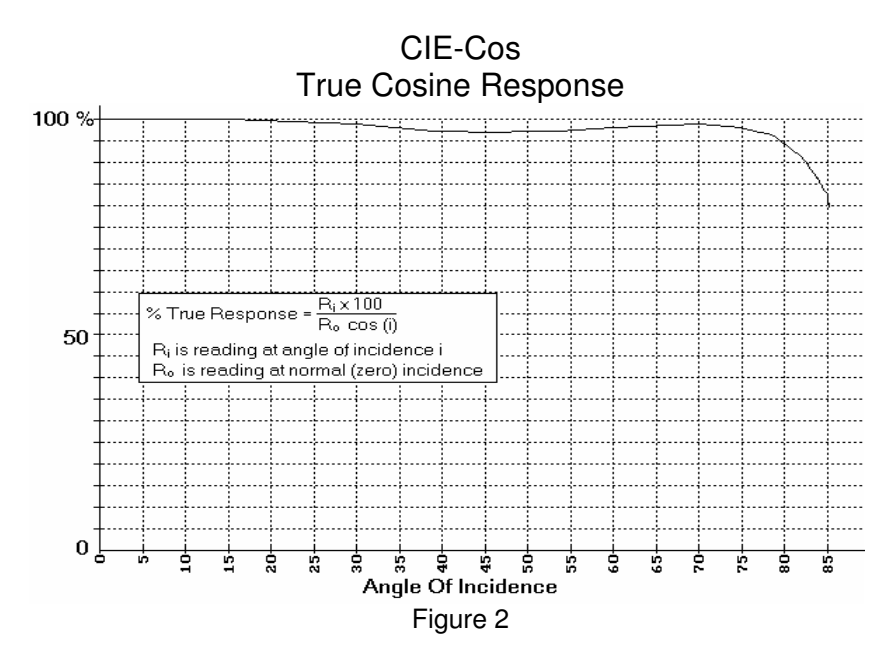

Irradian's cosine diffusers are corrected to match the cosine response to within  $\pm$  3.5% up to angles of 75°. This ensures that the meter correctly reads illuminance or visible light flux density whether it is measuring scattered light (from an overcast sky) or a point source (a single lamp in a dark room).

## 9. CALIBRATION DESCRIPTION

Irradian holds a number of tungsten halogen lamps, photometers and a silicon photodiodes which are routinely calibrated by the National Physics Laboratory in the UK.

During manufacture each photopic filter is scanned for the best match to the CIE response. A graph of the final filter/detector response is provided. This data is available on request for importing into a spreadsheet.

The photometer is calibrated for illuminance using a lamp of colour temperature 2855K  $\pm$  50K and for luminance using a highly uniform integrating sphere source of colour temperature  $2600K \pm 50K$ .

Irradian estimates that the absolute accuracy error in calibration of each L203 and L203 LUX photometer is  $\pm$  3% (illuminance)  $\pm$  5% (luminance) for a source of illuminant A at normal incidence. The errors mentioned in Sections 7 and 8, namely spectral response and cosine angular error, are small for most applications.

As with all measuring equipment a routine calibration is recommended, typically annually, but with frequent use by a number of different users a shorter recalibration period may be necessary.

Contact Irradian for any calibration requirements for this product and for further information.

## **10. BLOCK DIAGRAM**

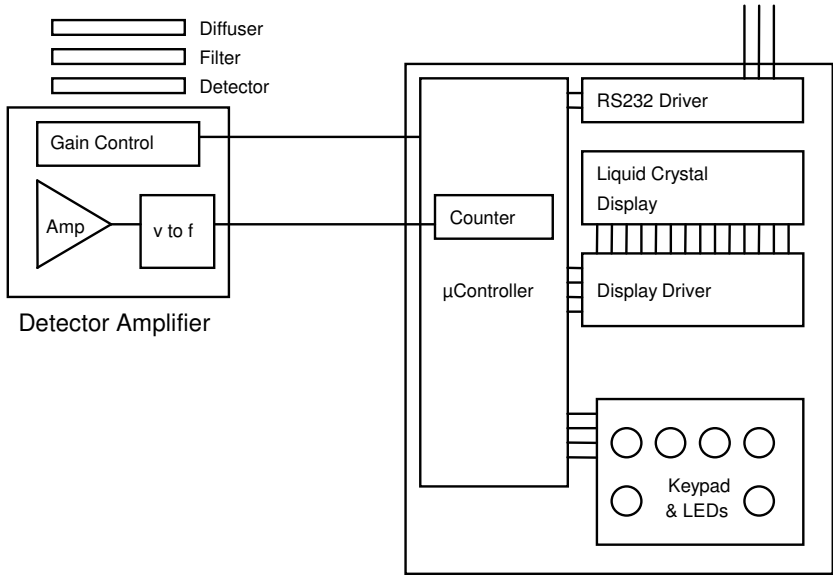

Microprocessor-Controlled Display Unit

## 11. PROGRAMMING VIA THE RS232 INTERFACE

Serial Port Settings: 4800 baud, no handshaking

Single letter commands (Uppercase)

- S Toggle through possible gain ranges (manual mode) Reset to autorange with R command.
- U Toggle through possible units; lux, fc, etc., as applicable
- F Toggle through functions; Average, Integrate, Max., Min.
- I Function reset
- H Toggles hold/go
- Z Zeros light meter
- R Resets light meter
- B Toggles backlight

Single letter commands (Lowercase)

- s Toggles data continuous/stopped via the RS232
- o Sends one reading via the RS232

#### 11. PROGRAMMING VIA THE RS232 INTERFACE **(continued):**

11.1 Windows 3.1 & Windows 95

Setting up remote control via Microsoft TERMINAL.EXE

- 1) Connect the cable between the RS232 socket on the light meter and the COM port on the PC.
- 2) Switch on the light meter.
- 3) Run *Terminal* programme.
- 4) Go to the *Settings / Communications* screen and set the baud to 4800 and the COM port to suit.
- 5) Go to the *Settings / Text Transfers* and select *Line at a time* with *1/10th second delay*.
- 6) Check the RS232 link by a switch to the manual range, LED on using the command 'S', (capital S).
- 7) Reset to the auto range, LED off using the command 'R', (capital R).
- 8) Type 'o' for one packet of data and 's' for continuous data. Type 's' to stop the data flow.
- 9) To save the terminal set-up go to *File / Save As* and save the settings. When restarting the programme the settings can be reloaded with *File / Load filename*. Now actions 4 and 5 can be omitted.

Logging data continuously to a file using Microsoft TERMINAL.EXE

- 1) Run the Terminal programme with the correct settings.
- 2) Set up the photometer and send the command 's' via Terminal to transmit data continuously from the photometer.
- 3) Go to *Transfers / Receive Text File*. Enter filename for the stored data (e.g. log1.txt).
- 4) On entering the file name, Terminal will now store all the readings transmitted from the photometer in a file *log1.txt.* The file is saved to the computer by pressing STOP on the terminal screen.

#### 11. PROGRAMMING VIA THE RS232 INTERFACE **(continued):**

11.2 Windows 95, Windows 98 to Windows XP

Setting up remote control via Microsoft HYPERTERMINAL.EXE

- 1) Connect the cable between the RS232 socket on the light meter and a COM port on the PC. Note: If no COM ports are available, an RS232 to-USB converter can be used to simulate a COM port.
- 2) Switch on the light meter.
- 3) Run the *HyperTerminal* programme. (This is usually found in directory C:\Program Files\Windows NT)
- 4) Enter a name for the session (e.g. L203 etc.) and click OK to continue.
- 5) Specify the type of connection using the setting *Connect using:* and select whichever COM port is to be used. Click OK to continue.
- 6) Enter the serial connection details which are: 4800 bits per second, 8 data bits, no parity, 1 stop bit and no flow control. Click OK to continue.
- 7) Click the properties icon or select via the *File / Properties* option to display the properties window.
- 8) Select the *Settings* tab and Auto detect for the *Emulation* setting.
- 9) Click the *ASCII Set-up* button. Enter 100 into *Line delay* box. No other changes are necessary. Click OK to return to the main window.
- 10)Check the RS232 link integrity by typing the command 'o', (lowercase o) in the terminal window. This also allows auto detect to identify the meter settings, showing 4800 8-N-1 next to the Auto detect message in the status bar. A meter reading should appear in the main terminal window if the connection is successful.
- 11)To save the terminal set-up go to *File / Save As* and save settings. When restarting the programme the settings can be loaded directly by double-clicking on the *session-name*.ht icon that has been created (See C:\Documents and Settings\User\Start Menu\Programs\Accessories\Communications\HyperTerminal) so that actions 4 to 9 can be omitted.

#### 11. PROGRAMMING VIA THE RS232 INTERFACE **(continued):**

Logging data to a file using Microsoft HYPERTERMINAL.EXE

- 1) Run the HyperTerminal programme with the correct settings as detailed previously.
- 2) Set up the photometer and send the command 's' via HyperTerminal to transmit data continuously via the RS232 connection. ('s' again to stop data transmission.)
- 3) Go to *Transfer / Capture Text*. Enter the filename for the stored data and the location to save to. (e.g. C:\HyperTerminal\Capture.txt).
- 4) Press the *start* button to store all the readings transmitted from the photometer in a file *Capture.txt.* The status bar will now show a highlighted 'Capture' message. The file is saved to the computer by selecting *Transfer / Capture Text / Stop*.
- 5) Send the command 's' again via HyperTerminal to stop the continuous transmission of data from the photometer.

## 12. ENVIRONMENTAL CARE, RECYCLING **AND DISPOSAL**

The purpose of the European Commission WEEE directive (Waste Electrical and Electronic Equipment; 2002/96/EC) is to ensure that electrical and electronic products are recycled using the best treatments, recovery and recycling techniques that are currently available. This is so that high health standards and a lasting environmental protection can be achieved and maintained.

This product has been designed and manufactured using high quality materials and components, many of which can be recycled and reused.

Please remember to observe the local regulations that govern both the disposal of the packaging materials accompanying this product and any used batteries.

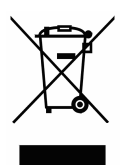

#### **DO NOT DISPOSE OF THIS PRODUCT IN YOUR GENERAL WASTE BIN.**

Please inform yourself about your local WEEE collection system which is available for electrical and electronic products that are marked with the symbol shown here.

When disposing of this meter, please use one of the following options:

- 1) Use your local designated WEEE collection facilities to dispose of the complete product (including cables, detectors, filters & accessories).
- 2) Return the complete product back to Irradian, marking it clearly as intended for WEEE disposal.

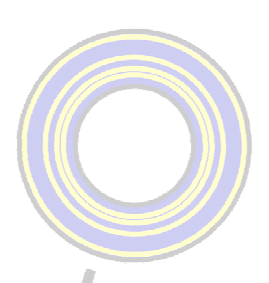

#### **IRRADIAN Ltd.**

9 Elphinstone Road Tranent East Lothian Scotland EH33 2LG Telephone: +44 (0)1875 898-083<br>Facsimile: +44 (0)1875 616-528<br>E-mail: info@irradian.co.uk Web: www.irradian.co.uk